# <span id="page-0-1"></span><span id="page-0-0"></span>System-Level Programming

# 4 Software Layers and Abstraction

#### J. Kleinöder, D. Lohmann, V. Sieh, P. Wägemann

Lehrstuhl für Informatik 4 Systemsoftware

Friedrich-Alexander-Universität Erlangen-Nürnberg

Summer Term 2024

<http://sys.cs.fau.de/lehre/ss24>

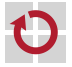

# <span id="page-1-0"></span>Abstraction by Software Layers: SPiCboard

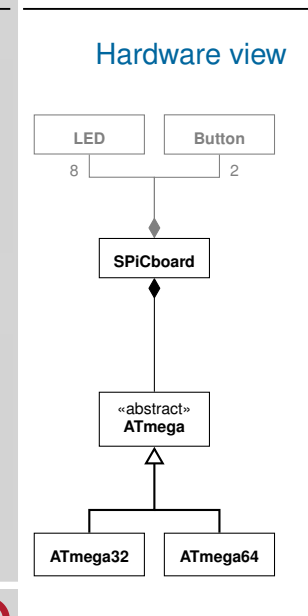

# Abstraction by Software Layers: SPiCboard

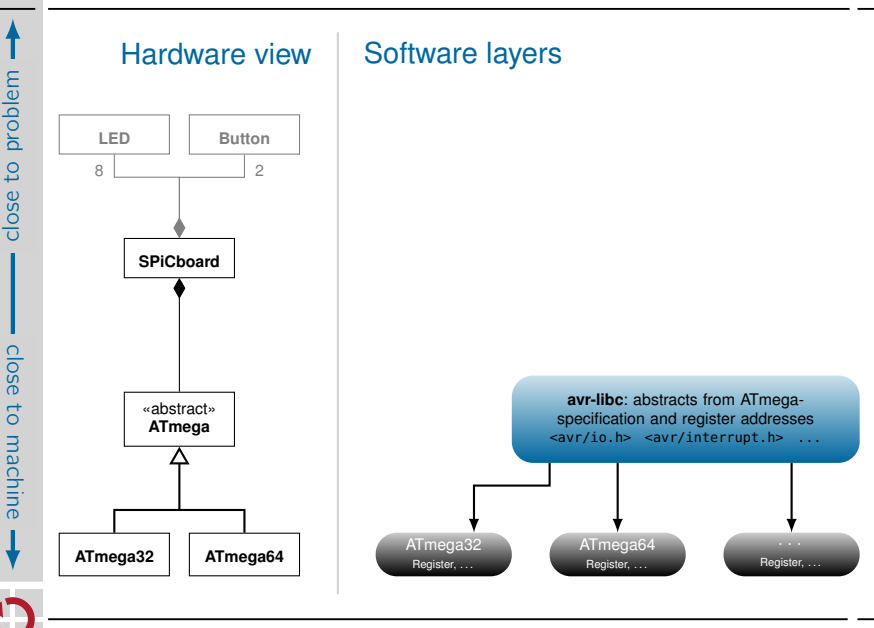

# Abstraction by Software Layers: SPiCboard

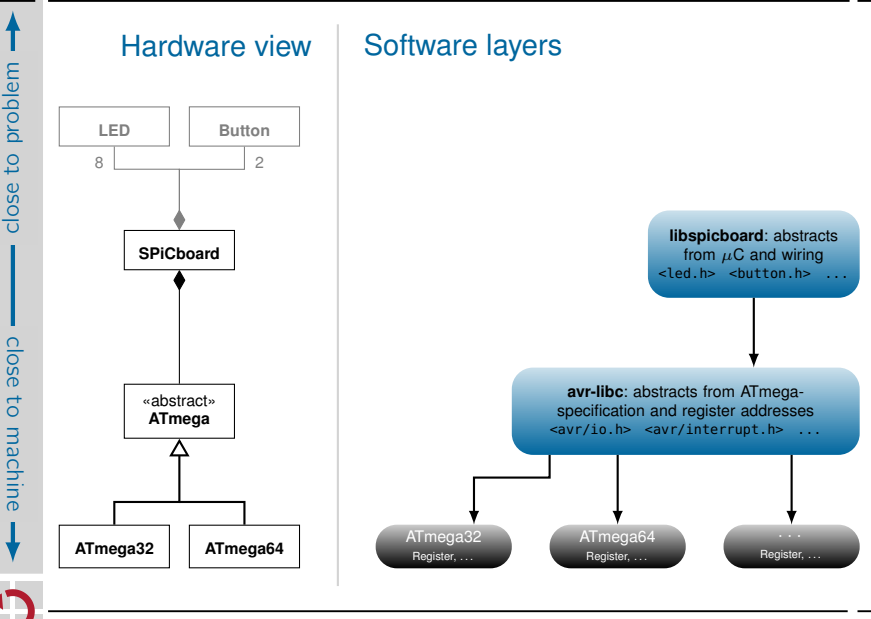

#### Abstraction by Software Layers:  $LED \rightarrow on$  Compared

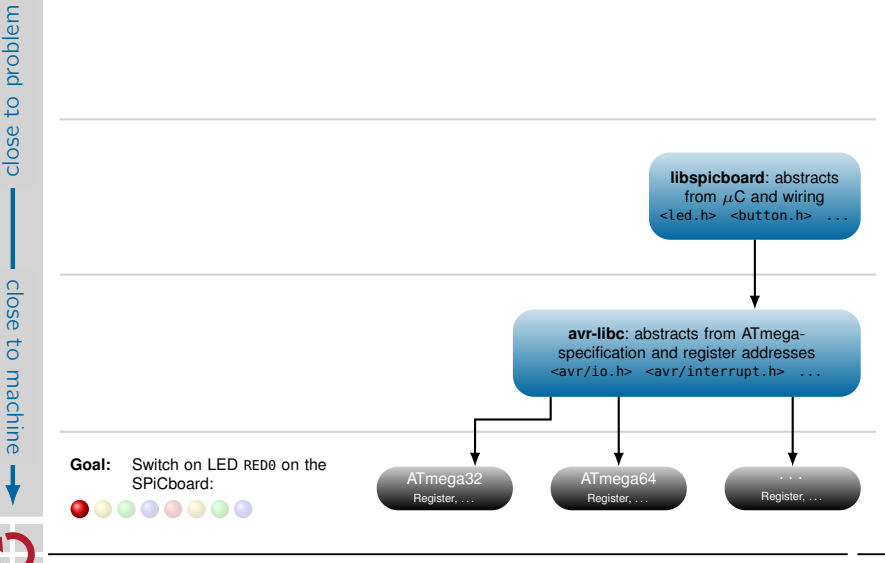

close  $\overline{c}$ 

#### Abstraction by Software Layers:  $LED \rightarrow on$  Compared

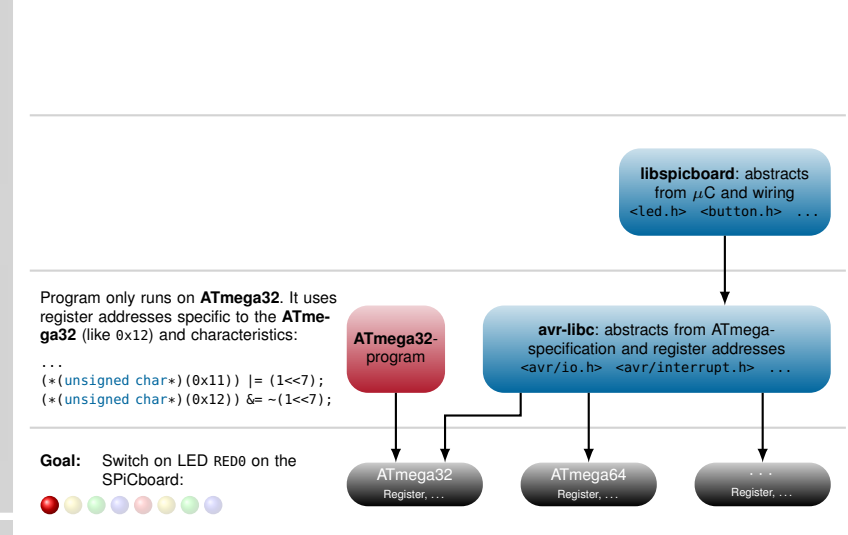

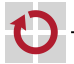

close to machine

machine

close  $\overline{c}$ 

close to problem

04-Abstraktion\_en

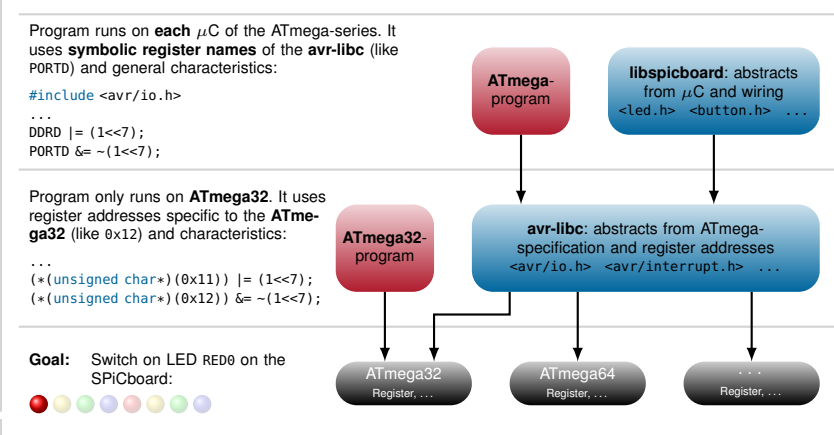

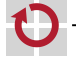

close to machine

machine

close  $\overline{c}$ 

### Abstraction by Software Layers:  $LED \rightarrow on$  Compared

Program only runs on the **SPiCboard**. It uses functions (like sb\_led\_on()) and constants (like RED0) of the **libspicboard** that represent concrete wiring of LEDs, buttons, etc. with the  $\mu$ C:

#include <led.h>

#### ...

close to problem

close  $\overline{c}$  sb\_led\_on(RED0);

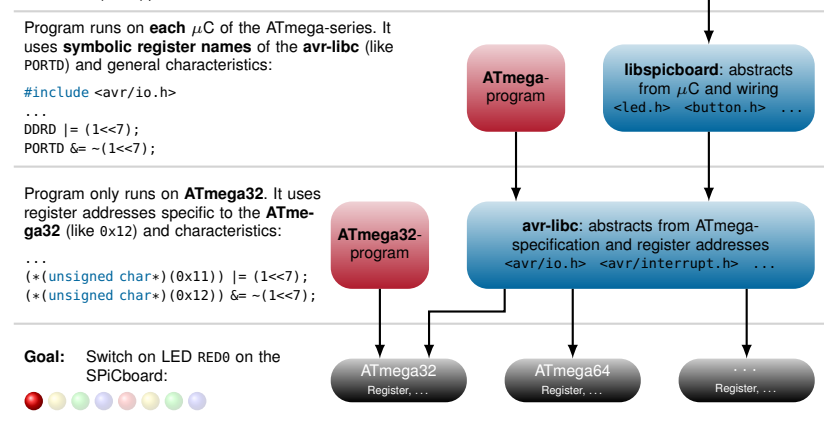

04-Abstraktion\_en

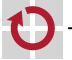

**SPiCboard**-program

#### Abstraction by Software Layers: Complete Example

Until now: development with avr-libc

```
#include <avr/io.h>
```

```
void main(void) {
  // initialize hardware
```

```
// button0 on PD2
DDRD \delta = -(1 \le 2):
PORTD | = (1 \le 2);// LED on PD6
DDRD | = (1 \le 6):
PORTD = (1 \le 6):
```

```
// wait until PD2: low --> (button0 pressed)
while ((PIND >> 2) & 1) {
}
```

```
// greet user (red LED)
PORTD \delta = -(1 \ll 6): // PD6: low --> LED is on
```

```
// wait forever
 while (1) {
  }
}
```

```
Now: development with
libspicboard
#include <led.h>
#include <button.h>
void main(void) {
  // wait until Button0 is pressed
  while (sb_button_getState(BUTTON0)
                      != PRESSED) {
  }
  // greet user
  sb_led_on(RED0);
  // wait forever
  while (1) {
  }
}
```
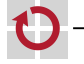

 $(ref. \leftrightarrow \boxed{?}$ ?

#### Abstraction by Software Layers: Complete Example

Until now: development with avr-libc

```
#include <avr/io.h>
```

```
void main(void) {
  // initialize hardware
```

```
// button0 on PD2
DDRD \delta = -(1 \le 2):
PORTD | = (1 \le 2);// LED on PD6
DDRD | = (1 \le 6):
PORTD = (1 \le 6):
```

```
// wait until PD2: low --> (button0 pressed)
while ((PIND >> 2) & 1) {
}
```

```
// greet user (red LED)
PORTD \delta = -(1 \ll 6): // PD6: low --> LED is on
```

```
// wait forever
 while (1) {
  }
}
```

```
(ref. \leftrightarrow n
```

```
Now: development with
libspicboard
#include <led.h>
#include <button.h>
void main(void) {
  // wait until Button0 is pressed
  while (sb_button_getState(BUTTON0)
                       != PRESSED) {
  }
  // greet user
  sb_led_on(RED0);
  // wait forever
  while (1) {
  }
}
Hardware initialisation not needed anymore
```

```
Program simpler to understand due to
  problem-specific abstraction
```
- setting bit 6 in PORTD
	- $\mapsto$  sb\_led\_on(RED0)
- $-$  reading bit 2 in PORTD  $→$  sb\_button\_getState(BUTTON0)

5

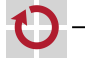

# Abstraction of the libspicboard: Short Overview

- Output abstractions (selection) LED module (#include <led.h>)
	- switch LED on: sb\_led\_on(BLUE0)
	- switch LED off: sb\_led\_off(BLUE0)
	- switching all LEDs on or off: sb\_led\_setMask(0x0f) ;
	- 7 segment module (#include <7seg.h>)
		- **-** showing an integer *n* ∈ {-9...99}: sb\_7seg\_showNumber(47) ;
- Input abstractions (selection)
	- Button module  $(\#include \text{subdata})$ 
		- $-$  reading the button state:
	- $\blacksquare$  ADC module (#include <adc.h>)
		- reading the value of the potentiometer:
			- $sb\_adc\_read(POTI)$   $\rightarrow$   $\{0...1023\}$

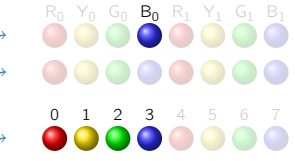

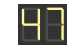

sb\_button\_getState(BUTTON0) → BUTTONSTATE\_{PRESSED,RELEASED}

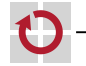

# <span id="page-11-0"></span>Software Layers in General

Discrepancy: application problem ←→ hardware processes

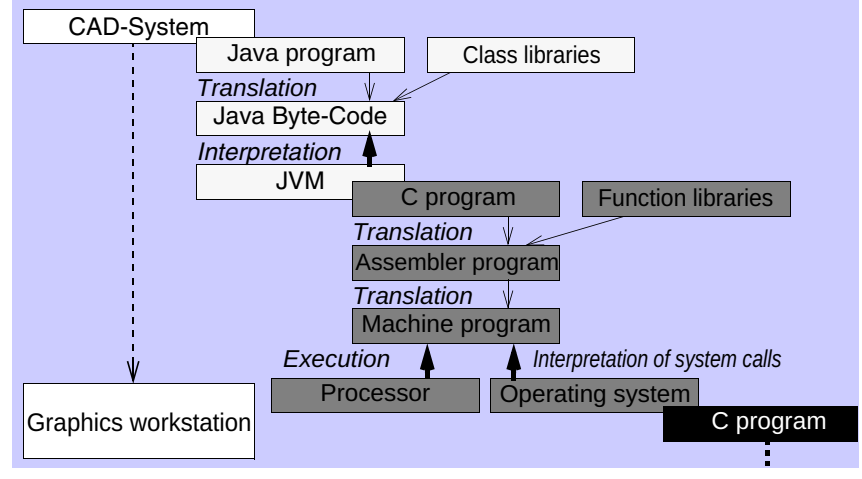

Goal: executable machine code<br> **Goal:** executable machine code

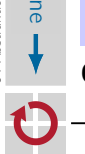

close to machine

machine

close  $\overline{c}$ 

close to problem

# The Role of the Operating System

- User view: Environment for starting, controlling and combining of applications
	- **Shell, graphical user interface** 
		- e. g., bash, Windows
	- Communication between applications and users
		- $-$  e.g., with files
- Application view: Function libraries with abstraction for easier software development
	- Generic in-/output of data
		- e. g., on printers, serial interfaces, in files
	- **Permanent storage and transfer of data** 
		- e. q., by the file system, over TCP/IP sockets
	- **Management of memory and other resources** 
		- e. g., CPU time

# The Role of the Operating System (continued)

**System view:** Software layers for multiplexing of the hardware  $(\rightarrow$  multi-user mode)

- **Parallel handling of program instances with process concepts** 
	-
	- virtual memory *,*→ own 32-/64-bit address space
	- virtual processor *,*→ scheduled/preempted transparently
	-
	- $\rightarrow$  virtual in/output devices  $\rightarrow$  can be piped in files, sockets, ...
- **In Isolation of program instances with process concepts** 
	- automatic garbage collection at the end of process life
	- detection/prevention of memory access to other processes
- **Partial protection** from critical programming errors
	- detection of some invalid memory accesses (e. g., access to address  $\theta$ )
	- detection of some invalid operations (e. g.,  $div/0$ )

#### $\mu$ C-programming without operating system platform  $\sim$  **no protection**

- Operating system **protects programmer less** from bugs compared to e.g., Java.
- For the  $\mu$ C programming, we even have to **give up this protection**.
- $\blacksquare$  8/16-bit  $\mu$ C often have **no hardware support** for protection.

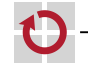

# Example: Error Detection by the Operating System

Linux: Division by 0

```
1 #include <stdio.h>
```

```
4 int main(int argc, char **argv) {<br>5 int a = 23;
     int a = 23;
6 int b;
```

```
8 b = 4711 / (a - 23);
9 printf("Result: %d\n", b);
11 return 0;
12 }
```
Compilation and execution yields:

```
gcc error-linux.c -o error-linux
./error-linux
Floating point exception
```
 $\rightarrow$  program gets terminated.

```
SPiCboard: Division by 0
#include <7seg.h>
#include <avr/interrupt.h>
void main(void) {
  int a = 23:
  int b;
  sei();
  b = 4711 / (a - 23);sb_7seg_showNumber(b);
  while (1) {}
}
```

```
Execution yields:
```
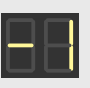

 $\sim$  Program continues computation with wrong data.

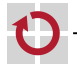

2 3

7

10